**Achtung ! - Diese CD läuft mit** *Video für Windows 1.1***. Video für Windows wird nicht automatisch mitinstalliert, sondern hat ein eigenes Setup-Programm im Verzeichnis VIDEO auf dieser CD. Wenn Sie Video für Window 1.1 noch nicht installiert haben, oder aber es nicht mit den Indeo 3.2 - Treibern installiert haben, dann lesen Sie bitte unbedingt die Hinweise zu Video für Windows in diesem Dokument auf Seite 7.**

**Die Videos auf der Ausgabe 08 sind noch im Format Indeo 3.1 komprimiert. Da es vokommen kann, da sich Video for Windows mit manchen CD ROM-Laufwerken nicht von der CD 08 installieren läßt, finden Sie im Verzeichnis INDEO31 der Ausgabe 09 nocheinmal die Indeo-Version 3.1. Sollte sich Video for Windows mit der CD 08 nicht installieren lassen, rufen Sie bitte das Programm SETUP.EXE aus dem INDEO31-Verzeichnis der Ausgabe 09 auf.**

**Probleme bei Installation oder Ausführung des Programms ? Lesen Sie bitte unbedingt die Datei PROBLEM.WRI.**

**Die Betriebssoftware wird mit jeder Ausgabe kontinuierlich verbessert. Falls Sie ältere Ausgaben des Computer-Club digital haben, so profitieren auch diese hiervon. Installieren Sie jedoch unbedingt die jeweils neueste CD zuletzt und verwenden Sie immer das gleiche Verzeichnis auf Ihrer Festplatte. Ältere CDV-Dateien werden dann automatisch durch neuere Versionen ersetzt.** 

#### **Willkommen zum Computer-Club digital!**

Dies ist die CD zum WDR Computerclub, herausgegeben von der Multitec GmbH i.G, Niederalmstr. 21 A, 81735 München. Sie können die CD monatlich im Handel kaufen oder direkt bei unserer Vertriebsorganisation bestellen:

> bhv GmbH Wankelstr. 23

41352 Korschenbroich

Tel. 02182-851-01 Fax 02182-59015

Auch ältere Ausgaben sind noch lieferbar.

Diese Datei enthält zusätzliche Hinweise zur Installation, Benutzung und Registrierung dieser CD. Bitte lesen Sie die Informationen dieser Datei in jedem Falle und insbesondere bei technischen Problemen aufmerksam durch. Für weitere Hilfe zur CD und zu weiteren, auf dieser CD enthaltenen Programmen verwenden Sie die jeweils vorhandene Hilfe-Funktion. Wenn Sie mit der Bedienung von Windows nicht vertraut sind, lesen Sie bitte zunächst die Hinweise in Ihrem Windows-Benutzerhandbuch, welches Sie zusammen mit Windows 3.1 erhalten haben oder drücken Sie die F1-Taste für Hilfe zur Benutzung von Write.

## **Anzeigen dieses Dokuments mit Write**

Sie haben eine bessere Übersicht in diesem Dokument, wenn Sie Write auf die maximale Größe bringen. Klicken Sie hierzu mit dem Mauszeiger auf das Symbol "Vollbild" in der oberen rechten Ecke des Fensters. Alternativ dazu können Sie durch Anklicken mit dem Mauszeiger oder durch die Tastenkombination [Alt] + [Leertaste] das Systemmenü in der oberen linken Ecke des Write-Fensters öffnen und dann den Befehl Vollbild wählen.

Um das gesamte Dokument durchsehen zu können, benutzen Sie mit der Maus die Bildlaufleiste am rechten Fensterrand oder drücken Sie eine der Tasten [Bild auf] oder [Bild ab] auf Ihrer Tastatur.

Um direkt eine bestimmte Seite im Dokument aufzufinden, wählen Sie im Menü »Suchen« den Befehl »Gehe zu Seite...« oder drücken Sie einfach die F4-Taste.

Um bestimmte Stichworte aufzufinden, wählen SIe den Befehl »Suchen...« aus dem gleichnamigen Menü. Write zeigt Ihnen die entsprechenden Textstellen an.

Um dieses Dokument oder Teile davon zu drucken, wählen Sie den Befehl »Drucken« im Menü »Datei«. Sie können den gesamten Text drucken, einzelne Seiten davon oder auch nur von Ihnen zuvor markierte Abschnitte. Bitte drücken Sie F1 für Hilfe zu Write, wenn Sie weitere Informationen benötigen.

# **Inhalt**

Dieses Dokument enthält die folgenden Themen:

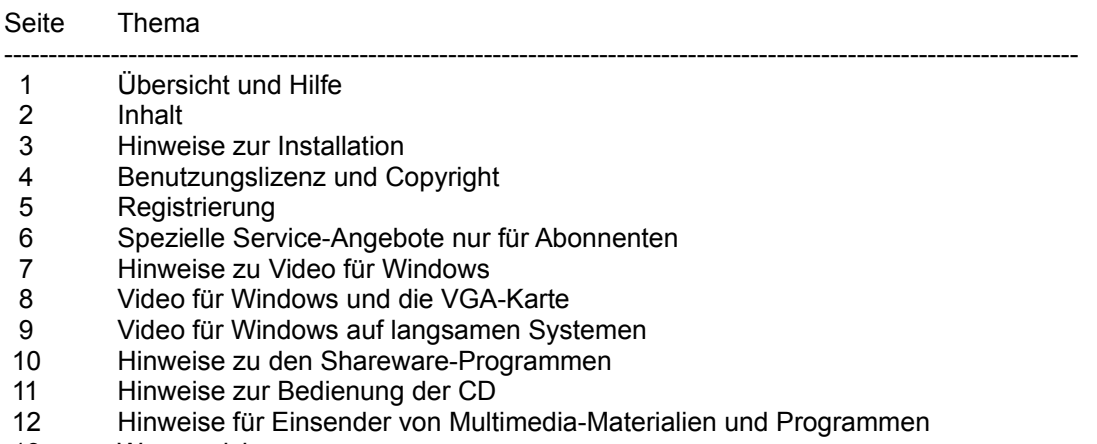

Warenzeichen

#### **Hinweise zur Installation**

Bevor Sie die Inhalte dieser CD nutzen können, ist eine Installation notwendig. Hierzu dient das Programm "setup.exe" im Hauptverzeichnis der CD. Dieses Programm kopiert einige für das Ablaufen der CD notwendigen Dateien auf Ihre Festplatte und ist weitgehend automatisiert.

Sie rufen "setup.exe" unter Windows 3.1 folgendermaßen auf:

#### Möglichkeit 1:

Wählen Sie aus dem Menü »Datei« des Programm-Managers den Befehl »Ausführen...«. Geben Sie die Bezeichnung Ihres CD-ROM-Laufwerks und den Programmnamen "setup.exe" als kompletten Pfad an. Wenn Ihr CD-ROM-Laufwerk z.B. das Laufwerk D ist, dann geben Sie ein:

#### d:\setup.exe

Klicken Sie sodann mit dem Mauszeiger auf das Feld OK. Das Installationsprogramm wird jetzt ausgeführt.

#### Möglichkeit 2:

Rufen Sie den Windows-Dateimanager auf. Wählen Sie Ihr CD-Rom-Laufwerk an und gehen Sie ins Hauptverzeichnis. Sie sehen in der Dateiliste unter anderem die Datei "setup.exe". Doppelklicken Sie mit dem Mauszeiger auf diese Datei. Das Installationsprogramm wird gestartet. Der eigentliche Installationsvorgang geht automatisch vor sich.

"Video für Windows" ist kein Anwendungsprogramm, sondern lediglich eine Sammlung von Software-Treibern, um digitales Video unter Windows abspielen zu können. Sie sollten "Video für Windows" als erstes installieren, da es die Voraussetzung für das Funktionieren der CD ist. Lesen Sie bitte die Hinweise zu Video für Windows in diesem Dokument auf Seite 7.

Sollten bei der Installation oder beim anschließenden Programmlauf irgendwelche Fehlermeldungen oder Probleme auftreten, lesen Sie bitte die Hinweise auf den Seiten 5 bis 12 dieses Dokumentes.

#### **Benutzungslizenz und Copyright**

Grundsätzlich haben Sie das Recht, die Inhalte des Computerl-Club digital zur privaten Nutzung beliebig zu verwenden. Bei Shareware und Demos beachten Sie bitte die jeweiligen Lizenzbedingungen der Autoren.

Für jede Art der kommerziellen Nutzung und/oder der massenhaften Verbreitung von Materialien oder von Teilen davon (z.B. durch Mailbox-Systeme und Shareware-Händler) ist das vorherige, schriftliche Einverständnis der MultiTec-Verlag GmbH i.G. erforderlich.

Die auf dieser CD enthaltene Software und das dazugehörige Datenmaterial ist urheberrechtlich geschützt. Die Daten und Programme dürfen weder im Ganzen noch auszugsweise kopiert oder weitergegeben werden. Das Kopieren von Daten und Programmen auf die eigene Festplatte ist jedoch erlaubt. Die Programme und Daten dieser CD sind nur zum persönlichen Gebrauch bestimmt und dürfen ohne die schriftliche Einwilligung der MultiTec-Verlag GmbH i.G. in keiner Form kommerziell verwendet werden. Sie dürfen insbesondere nicht verliehen, öffentlich vorgeführt oder in Netzwerke eingespeist werden.

Für die als Shareware-, Freeware- oder als Demoprogramme ausgewiesenenen Software-Programme gelten zusätzlich zu den oben genannten Lizenzbedingungen die jeweiligen Lizenzbedingungen der Hersteller dieser Programme, wie sie aus den jeweiligen Online-Programmdokumentationen hervorgehen. Bitte unterstützen Sie den Shareware-Gedanken, indem Sie die Registriergebühr an den jeweiligen Autoren entrichten, wenn Sie die Software häufiger nutzen.

Diese CD ist ein Online-Magazin und unterliegt den presserechtlichen Gegebenheiten. Die Programme und Daten dieser CD werden als reine Multimedia-Demonstrationen ohne Anspruch auf irgendeinen praktischen Nutzen ausschließlich für die persönliche Verwendung zur Verfügung gestellt. Für etwaige redaktionelle oder technische Fehler sowie für die Funktionsfähigkeit der enthaltenen Software auf jedem Computersystem ist jede Haftung ausgeschlossen.

Copyright (c) 1994 by MultiTec-Verlags & Handles GmbH i.G. Das Videomaterial ist eine Produktion des Westdeutschen Rundfunks, Köln

## **Registrierung**

Bitte füllen Sie den in der Datei »register.wri« enthaltenen Vordruck mittels Write aus und schicken Sie ihn als Ausdruck oder auf Diskette an:

> Multitec Verlags- & Handels GmbH i.G. Niederalmstr. 21 a 81735 München

Mit der Einsendung Ihres Registrierungsformulars werden Ihnen vom MultiTec Verlag folgende Vorteile gewährt:

- kostenlose Informationen über neue Produkte und Updates

- kostenlose Hilfestellung bei Problemen mit dem Computer-Club digital

#### **Spezielle Service-Angebote nur für Abonnenten**

Wenn Ihnen diese Ausgabe de Computer-Club digital gefallen hat, dann möchten Sie vielleicht die CD regelmäßig erhalten. Unser kostensparendes Vertrauens-Abo mit zusätzlichen Service-Leistungen hilft Ihnen dabei.

Für ein Jahres-Abo des Computer-Club digital (12 Ausgaben) zahlen Sie nur DM 212,- und sparen gegenüber dem Einzelbezug einen hübschen Betrag ein. Außerdem können Sie so sicher sein, die jeweils neueste Ausgabe unmittelbar bei Erscheinen in den Händen zu halten und keine Ausgabe zu versäumen.

Vertrauens-Garantie: Wenn Ihnen Computer-Club digital nicht mehr gefällt, können Sie das Abo jederzeit kündigen, indem Sie einfach die letzte erhaltene Ausgabe an uns zurückschicken, zusammen mit einer kurzen Nachricht, daß Sie auf den weiteren Bezug keinen Wert mehr legen. In diesem Falle stellen wir Ihnen nur die bereits gelieferten CDs abzüglich der zurückgeschickten zum Einzelbezugspreis in Rechnung. Sie erhalten die Differenz zwischen Jahresabo und Rechnungsbetrag von uns ohne jede Diskussion postwendend per Scheck erstattet.

Bitte verwenden Sie das Formular ABO.WRI im Hauptverzeichnis dieser CD, um schnellstens in den Genuß des Abos und der damit verbundenen Vorteile zu gelangen.

#### **Hinweise zu Video für Windows**

Video für Windows 1.1 ist eine Sammlung von Software-Treibern, die das Abspielen digitaler Videos auf einem PC erlaubt. Sie sollten Video für Windows als erstes installieren, da es zum Funktionieren der beiden anderen Anwendungen notwendig ist. Video für Windows ersetzt den Media-Player von Windows 3.1 durch eine neue Version.

## **Computer-Club digital verwendet für alle Videos den Intel Indeo 3.2-Treiber. Nur, wenn Sie exakt diesen Treiber bereits installiert haben, können Sie auf die Installation dieses Treibers verzichten.**

Auch wenn Sie Video für Windows oder Intel Indeo bereits in einer anderen Version installiert haben, müssen Sie die auf dieser CD enthaltene Version nochmals installieren, da hier der Indeo-Video-Treiber Version 3.2 von Intel enthalten ist. Dieser Treiber ergibt eine verbesserte Wiedergabequalität in Hicolor (32- bzw. 65.000 Farben) und paßt sich darüberhinaus automatisch der Farbtiefe an. Auf Windows-Installationen mit 256 Farben führt der Treiber ein automatisches Dithering (Farbmischung) aus und beseitigt die ansonsten bei Video für Windows häufig vorkommenden Palettenprobleme. Aufgrund der verwendeten Technik sehen bei 256-Farben-Displays Standbilder möglicherweise etwas grob gerastert aus. Nach Starten des Videos ist die Bildqualität jedoch sehr zufriedenstellend. Bei Hicolor-Displays gibt es weder bei Stand- noch Laufbild irgendwelche Qualitätseinbußen.

**So intallieren Video für Windows mit dem Intel Indeo 3.2 - Treiber:** Gehen Sie mit dem Dateimanager in das Verzeichnis "video" auf dieser CD. Dort finden Sie unter anderem eine Datei "setup.exe". Starten Sie diese Datei. Video für Windows 1.1 wird automatisch auf Ihrem System neu installiert oder aktualisiert.

Sie benötigen zum Abspielen von digitalen Videos im AVI-Format keine zusätzliche Hardware.

Falls Sie ein Intel Action Media II oder RT Video Board installiert haben, verzichten Sie bitte auf das Installieren der auf dieser CD gelieferten Version von Video für Windows. Die Installation der Software-Treiber würde die Hardware-Unterstützung Ihres Intel-Boards für das Abspielen von Videos im Indeo-Format abschalten. Sie können die Installation rückgängig machen, indem Sie mittels der Systemsteuerung die Software-Treiber wieder deinstallieren und für Ihr Intel-Board ein neues Setup durchführen.

Bitte beachten Sie, daß Sie über eine Soundkarte verfügen müssen, die WAV-Dateien unter Windows abspielen kann, um die Video-Wiedergabe mit Ton zu erhalten. Da viele ältere Soundkarten keinen Stereo-Sound unterstützen, sind alle Soundtracks aus Kompatibilitätsgründen in Mono gehalten.

#### **Video für Windows und die VGA-Karte**

Video für Windows paßt sich automatisch dem Grafikmodus Ihrer VGA-Karte an. Sollten Sie nicht über eine VGA-Karte mit Windows-Treibern verfügen, wird Video für Windows auf Ihrem System nicht funktionieren. Ansonsten bietet Ihnen Video für Windows aber eine sehr große Flexibilität: Es funktioniert in allen von Windows unterstützten Grafikmodi Ihrer VGA-Karte. Beim ersten Aufruf einer Video-Sequenz nach der Neuinstallation von Video für Windows oder eines bei Wahl eines anderen VGA-Modus wird automatisch eine Prüfung Ihres Displays vorgenommen. Video für Windows stellt dabei fest, wie schnell Ihre Grafikkarte ist und mit welcher Auflösung sie betrieben wird. Aufgrund der so ermittelten Daten berechnet Video für Windows den für Ihr System optimalen Qualitätslevel bei der Wiedergabe. Auf schnellen PCs mit Windows-optimierter Grafikkarte erhalten Sie somit gegebenenfalls bessere Qualität.

Video für Windows läuft bereits im 16-Farben-Modus Ihrer VGA-Karte. Das so erzeugte Bild ist jedoch naturgemäß von schlechter Qualität. Für hinreichende Wiedergabequalität sollten Sie einen Videomodus mit mindestens 256 Farben wählen. Wenn Ihre Grafikkarte einen Modus mit 32- oder 65.000 Farben (Hicolor) bietet, sollten Sie diesen Modus wählen.

Die Grafikauflösung wählen Sie nach Ihrem Ermessen. Da das Videofenster von Video für Windows jedoch in jedem Modus die gleiche Pixelgröße hat, erscheint es in den Video-Modi mit höherer Auflösung enstprechend kleiner.

Für optimale Performance und Wiedergabequalität empfehlen wir Ihnen die Wahl eines Hicolor-Bildschirmmodus' (32- oder 65.000 Farben) bei einer Auflösung von 640 x 480 (gegebenenfalls noch von 800 x 600) Pixeln. Sie erhalten damit eine sowohl farblich wie auch größenmäßig optimierte Video-Wiedergabe.

Bei unseren Tests hat sich herausgestellt, daß einige wenige Grafikkarten älteren Datums oder exotischen Baumusters in bestimmten Grafikmodi Probleme mit dem Abspielen von Video-Sequenzen unter Visual Basic oder unter dem Microsoft Multimedia-Player haben (diese Produkte wurden von uns für die Herstellung der Anwendungen dieser CD verwendet). Dies kann in seltenen Fällen bis zum Rechner-"Absturz" unmittelbar nach dem Programmstart führen. In diesem Falle sollten Sie einen anderen Grafikmodus Ihrer Karte ausprobieren, was das Problem in aller Regel löst. Wenn gleichwohl weitere Probleme bestehen, sollten Sie beim Hersteller Ihrer Grafikkarte einen neuen, aktualisierten Treiber für Windows bestellen.

Bitte teilen Sie uns in jedem Falle bei Ihnen auftretende Probleme mit Grafikkarte oder anderer Hard- und Software mit. Wir können Ihnen allerdings nicht in jedem Fall Abhilfe versprechen, doch möglicherweise können wir einige Probleme direkt mit dem Hardware-Hersteller gemeinsam lösen.

#### **Video für Windows auf langsamen Systemen**

Video für Windows und damit auch die Multimedia-Anwendungen dieser CD laufen grundsätzlich auf allen Computersystemen mit VGA-Karte, auf denen auch Windows 3.1 läuft, also etwa bereits auf einem 386 SX. Auf langsamen Rechnern geschieht jedoch folgendes:

Video für Windows versucht stets, Ton und Bild im Einklang zu halten. Wenn Zeitprobleme auftreten, läuft zunächst der Ton normal weiter, aber unter Umständen werden einzelne Frames (= Einzelbilder) bei der Wiedergabe übersprungen. Dies bedeutet, daß der Film als aus Einzelbildern zusammengesetzt erkennbar wird. Werden die Zeitprobleme noch kritischer, werden auch einzelne Tonausschnitte übersprungen. Der Ton klinkt dann abgehackt. Abhilfe schafft hier oftmals das Kopieren der AVI-Sequenzen auf die Festplatte. Wegen der Größe der AVI-Dateien, die bereits bei wenigen Sekunden Spielzeit mehrere Megabyte Plattenspeicher belegen, ist dieses Verfahren aber nur für einzelne AVI-Dateien praktikabel.

Als Mindestausstattung für den vernüftigen Betrieb von Video für Windows sollten Sie über folgende Hardware verfügen:

386-DX- oder 486-SX/DX-PC mit 25 Mhz (besser: 33 MHz) Taktfrequenz, 2 MByte Hauptspeicher (besser: 4 MByte), VGA-Grafikkarte mit 256 Farben bei 640 x 480 Auflösung unter Windows. Optimal ist ein 486er mit 40 oder 50 Mhz Taktfrequenz, mindestens 8 MByte Hauptspeicher und schneller VGA-Karte mit 32768 oder mehr Farben. In allen Fällen ist ein möglichst schnelles CD-ROM-Laufwerk und eine möglichst schnelle Festplatte empfehlenswert.

Falls Sie über einen schnellen Rechner verfügen, aber Video für Windows dennoch keine zufriendenstellende Performance bietet, versuchen Sie nacheinander die folgenden Dinge:

- Optimieren Sie den Speicher Ihres Computers für Windows, so wie es im Anhang des Windows-Handbuches beschrieben steht. Stellen Sie Windows insbesondere soviel Speicher wie möglich zur Verfügung. Deinstallieren Sie hierzu eventuell vorhandene RAM-Disks und machen Sie EMS-Zuweisungen für DOS-Programme rückgängig.

- Installieren Sie eine Windows-Auslagerungsdatei (virtueller Speicher) wenn möglich als feste, nicht als temporäre Datei..

- Wenn Sie bereits einige Zeit mit Windows gearbeitet haben, verlassen Sie Windows und starten Sie es erneut, um möglichst viele Ressourcen zur Verfügung zu haben.

- Schließen Sie vor dem Aufruf einer Anwendung, die Video für Windows benutzt, alle anderen Anwendungen, um möglichst viel Speicher für AVI zur Verfügung zu haben.

- Starten Sie Windows niemals aus einer DOS-Shell (z.B. dem Norton Commander) heraus. Dies blockiert wertvollen Speicher für Windows.

- Probieren Sie verschiedene Auflösungen Ihrer VGA-Karte aus. Nicht selten sind die VGA-Treiber für eine bestimmte Auflösung optimiert und damit schneller.

- Versuchen Sie, für Ihre Grafikkarte neue, schnellere Treiber vom Hersteller oder von Ihrem Händler zu erhalten.

#### **Hinweise zu den Shareware-Programmen**

Im Verzeichnis SHARE dieser CD finden Sie die neuesten Shareware- und Freeware-Produkte des Monats. Diese Programme sind nicht im Abgabepreis der CD enthalten, sondern stellen einen kostenlosen Bonus dar. Zu jedem Programm existiert eine Kurzbeschreibung in deutscher Sprache. Beachten Sie jedoch bitte folgendes:

Der MultiTec-Verlag hat alle Programme sorgfältig ausgewählt und auf Virenbefall und Funktionsfähigkeit getestet. Da MultiTec jedoch nicht der Hersteller dieser Software ist, übernehmen wir keine Garantie für Funktionsfähigkeit und Sicherheit der Programme. Insbesondere ist jede Haftung wegen Folgeschäden ausgeschlossen.

Die meisten Programme können direkt von der CD gestartet und ausgeführt werden. Beachten Sie aber, daß einige Programme versuchen, Daten schon während der Initialisierung zu schreiben. Da die CD-ROM schreibgeschützt ist, führt dies zu einer Fehlermeldung. Als Abhilfe kopieren Sie einfach die entsprechende Software in ein Verzeichnis Ihrer Festplatte und starten es dort von neuem. Unter Umständen müssen Sie noch das Schreibschutz-Attribut der Dateien zurücksetzen, mit dem alle von der CD kopierten Dateien automatisch ausgestattet sind. Verwenden Sie hierzu den MS-DOS-Befehl ATTRIB oder den Menüpunkt »Datei Eigenschaften« des Datei-Managers unter Windows. Schlagen Sie die genaue Verwendung in Ihrem MS-DOSoder Windows-Handbuch nach.

Shareware ist keine kostenlose Software, sondern lediglich eine direkte, anwendernahe Art der Software-Distribution. Sie testen ein Shareware-Programm ausgiebig, bevor Sie durch den Vorgang der Registrierung eine Benutzerlizenz erwerben. Diese Registrierung wird in aller Regel direkt beim Autoren der Software durchgeführt. Beachten Sie hierzu bitte die Hinweise in den jeweiligen Programmbeschreibungen. Senden Sie bitte keinesfalls Registrierungsgebühren etc. an den MultiTec Verlag; wir können diese nicht an die Autoren weiterleiten.

Eine andere Art von Software ist die sogenannte Freeware oder auch Public Domain Software. Diese Software wird tatsächlich völlig kostenlos weitergegeben. Es ist aber guter Stil, den in der jeweiligen Dokumentation angegebenen Autoren davon zu unterrichten, wenn man seine Software mit gutem Erfolg und regelmäßig einsetzt.

## **Hinweise zur Bedienung des Computer-Club digital**

#### Hilfe

Hilfe ist jederzeit im Programm verfügbar - drücken Sie einfach die F1-Taste oder wählen Sie einen Punkt aus dem Hilfe-Menü.

#### **Statuszeile**

Die Statuszeile gibt Ihnen stets eine kurze Information über das Objekt, über das Sie den Mauszeiger gerade bewegen. Fall Sie den Mauszeiger innerhalb eines Bilder bewegen, zeigt die Statuszeile eine Kurzinformation zu diesem Bild.

#### Bilder

Wenn auf einer Seite ein Bild angezeigt wird, können Sie es durch Doppelklick mit der Maus ausschneiden und gleichzeitig auf Originalgröße vergrößeren. Bid zu 16 Bilder können Sie auf diese Art ausschneiden und am gleichzeitig am Bildschirm ablegen. Übrigens funktioniert das Ganze auch innerhalb einer Diashow.

#### Dateien kopieren

Wenn Sie eine Applikation aus einer Dateiauswahlliste auf Ihre Festplatte kopieren wollen, dann beachten Sie bitte, daß die Applikation insgesamt möglicherweise mehr Dateien enthält, als in der Dateiauswahlliste gezeigt werden. Aktivieren Sie bei allen Kopieraktionen immer die Option "Alles", um den kompletten Inhalt eines Programmverzeichnisses von der CD-ROM zu kopieren.

#### Programme starten

Die meisten der auf der CD vorgestellten Programme arbeiten einwandfrei, auch wenn sie mittels einer Dateiauswahl direkt von der CD gestartet werden. Zu Problemen kann es jedoch kommen, wenn ein Programm versucht, irgendwelche Daten auf die CD zu speichern (z.B., wenn ein Spiel etwa eine Highscore-Liste speichert). Wenn ein Programm von CD nicht richtig funktioniert, so versuchen Sie bitte, es auf die Festplatte zu kopieren und von dort zu starten. Verwenden Sie dazu den Kopieren-Button der Dateiauswahlliste der CD (siehe oben), oder einfach den Windows-Dateimanager.

## Video abspielen

Um Videos im Vollbildmodus abzuspielen, klicken Sie auf den kleinen gelben Knopf am Video-Player. Der Knopf wird blau, und beim nächsten Start erfolgt das Abspielen des Videos im Vollbild-Modus. Ein nochmaliges Anklicken des jetzt blauen Knopfes stellt den ursprünglichen Zustand wieder her.

#### Videoton aus

Klicken Sie auf den kleinen, grünen Knopf am Video-Player, um den Videoton auszuschalten. Der Knopf verändert seine Farbe zu rot, und der Ton stoppt. Nochmaliges Anklicken des Knopfes stellt den ursprünglichen Zustand wieder her.

#### Tonsequenz abspielen

Einige Seiten der WDR Computerclub-CD enthalten Tonsequenzen. Dies ist dann an dem Lautsprechersymbol rechts neben der Überschrift erkennbar. Um die Tonsequenz zu starten, klicken Sie einfach auf das Lautsprechersymbol. Ein zweiter Klick stoppt die Wiedergabe.

# **Hinweise für Einsender von Multimedia-Materialien und Programmen**

Die Redaktion des Computer-Club digital nimmt Beiträge jeder Art vom Leserbrief bis zur Software gerne entgegen. Das zu veröffentlichende Material muß in das redaktionelle Konzept passen, von allgemeinem Interesse sein und stets zusammen mit einer unterschreibenen Überlassungserklärung (Datei »überlass.wri«) eingereicht werden. Eine Pflicht zur Veröffentlichung für den MultiTec-Verlag besteht jedoch in keinem Falle.

# **Warenzeichen + Lizenzbestimmungen**

Indeo und das Indeo-Logo sind Warenzeichen der Intel Corporation.

Windows ist ein Warenzeichen der Microsoft Corporation.

MS-DOS ist ein Warenzeichen der Microsoft Corporation.

Video für Windows ist ein Warenzeichen der Microsoft Deutschland GmbH.

AVI ist ein Warenzeichen der Microsoft Corporation.

Weitere Warenzeichen werden im Text frei verwendet. Aus der freien Verwendung ohne Auflistung an dieser Stelle kann nicht geschlossen werden, daß das betreffende Warenzeichen frei ist.

Die enthaltene Share- und Freeware ist eine Service-Beigabe und nicht im Abgabepreis der CD enthalten.